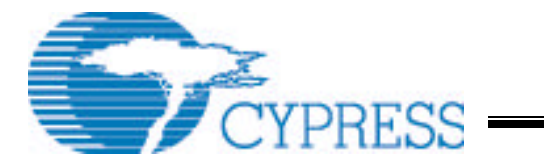

# SL811HS/SL811HST Application Notes

Cypress Semiconductor Corporation **• 3901 North First Street • San Jose • CA 95134 • 408-943-2600**

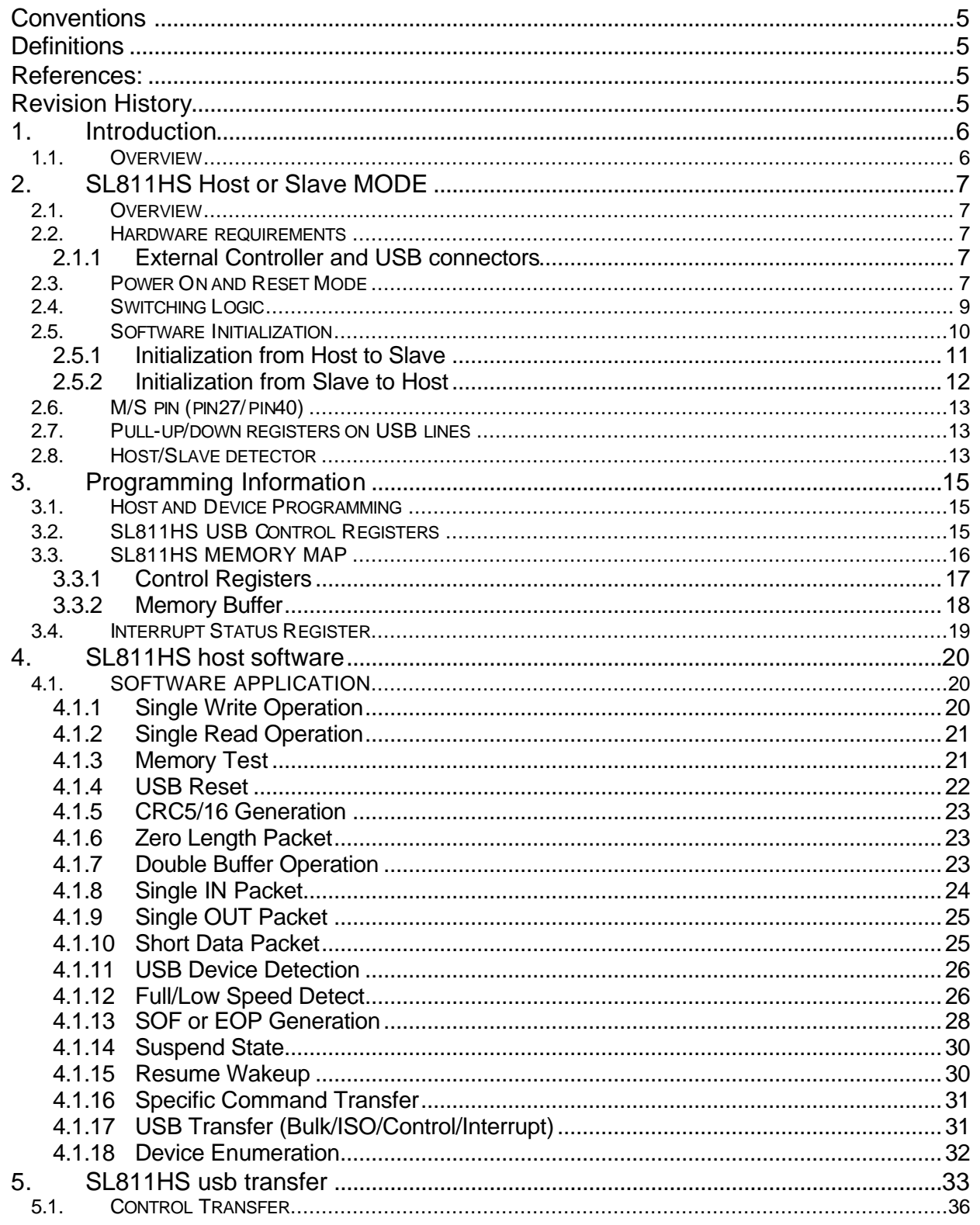

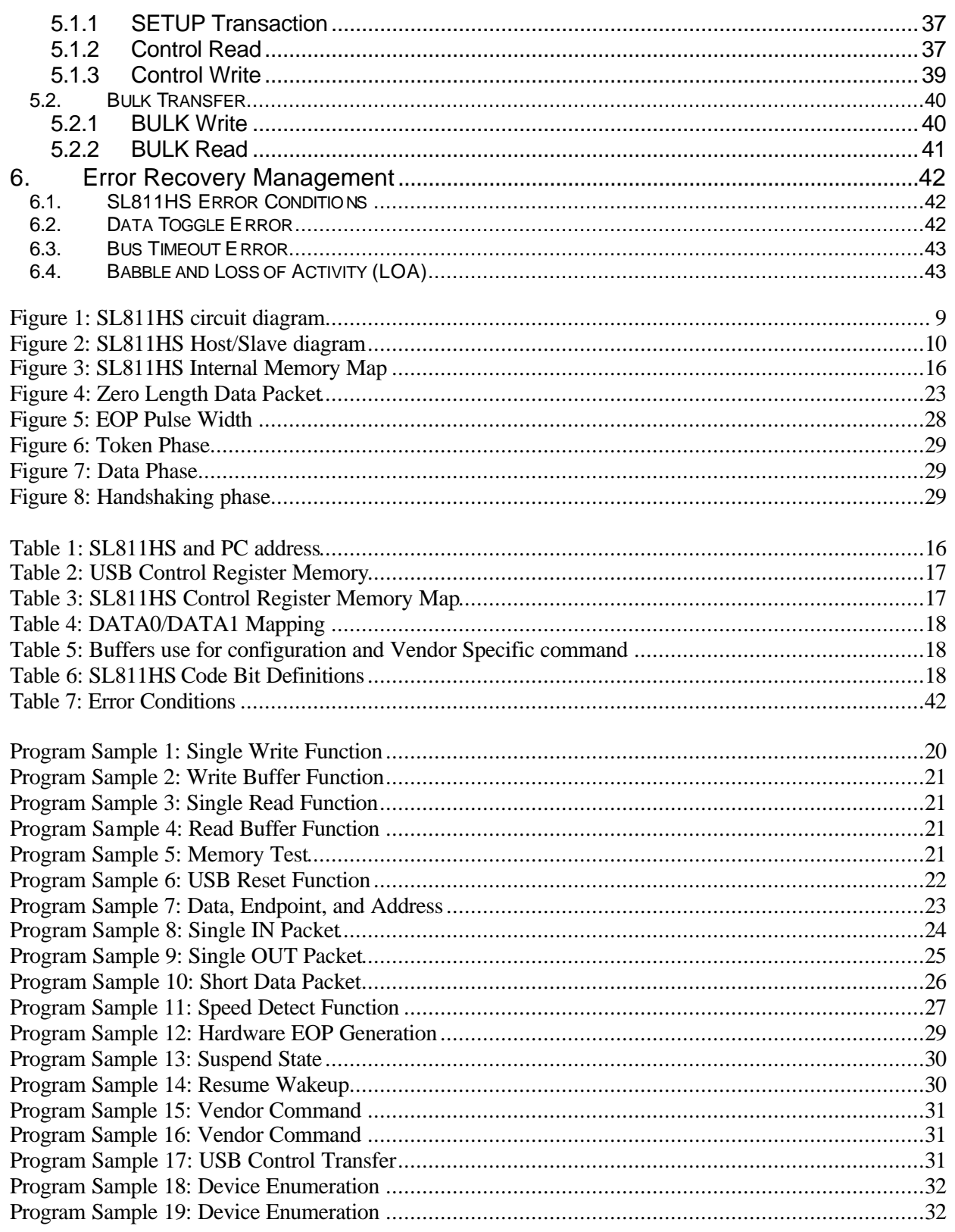

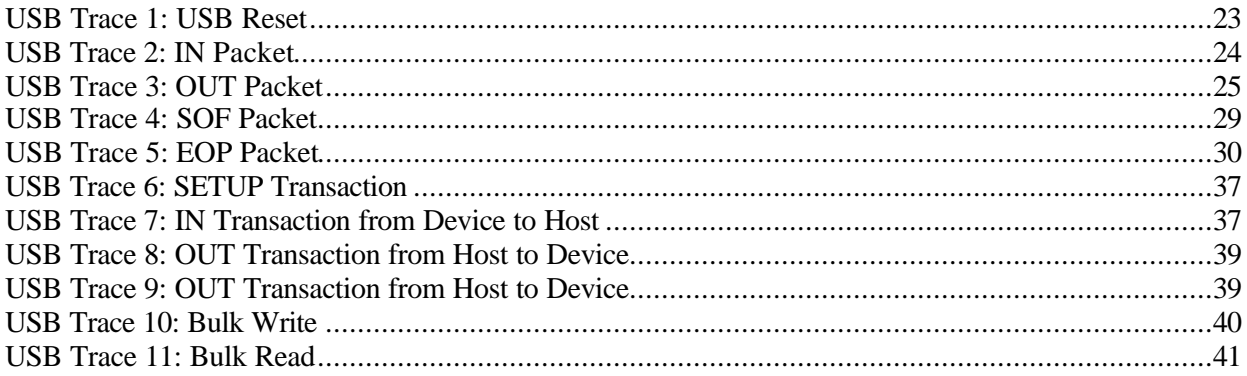

# **CONVENTIONS**

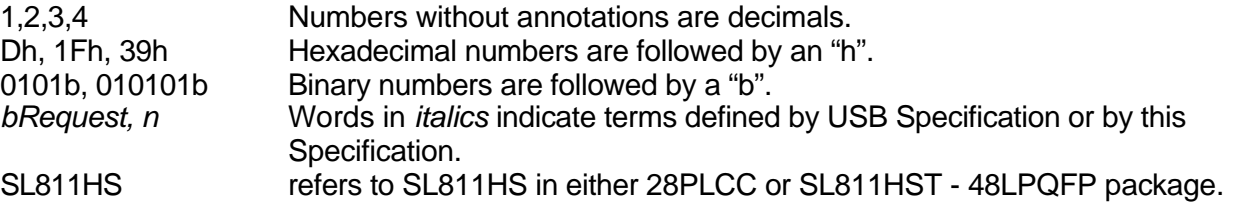

# **DEFINITIONS**

USB **U**niversal **S**erial **B**us

# **REFERENCES:**

- [Ref 1] SL811HS Specification
- [Ref 2] USB Specification 1.1
- [Ref 3] Human Interface Device support for SL811HS (sl811hs\_hid\_hub.pdf)
- [Ref 4] Host Debugger Document (host\_debugger.pdf)

Please direct any questions about this document to usbapps@cypress.com

# **REVISION HISTORY**

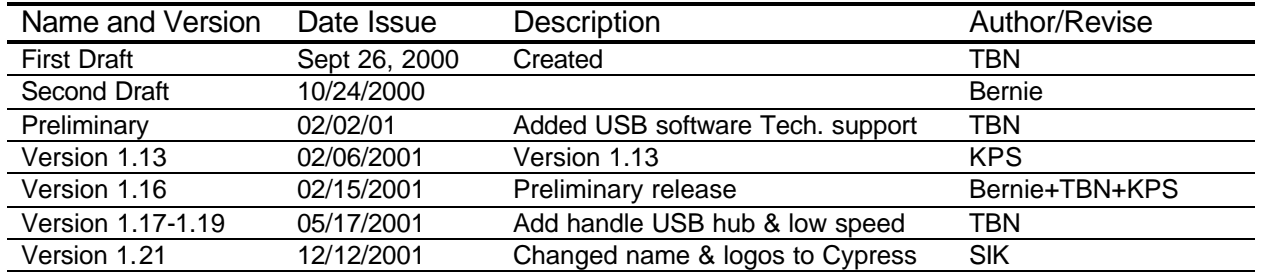

# **1. INTRODUCTION**

### 1.1.Overview

The SL811HS USB Host Controller is a single chip USB embedded host device that can communicate with either full or low speed USB peripherals. The SL811HS can interface to devices such as microprocessors, microcontrollers, DSP's, or to a variety of buses such as ISA, PCMCIA and others. The SL811HS is suitable for use in a variety of embedded systems that require configurable USB host or device features. Typical applications include: Personal Digital Assistants (PDA), Set-top boxes, POS, Medical Test Instruments, Digital Video or Still Cameras, Scanners, Printers, Mobile/Cellular Phones, Game devices, etc.

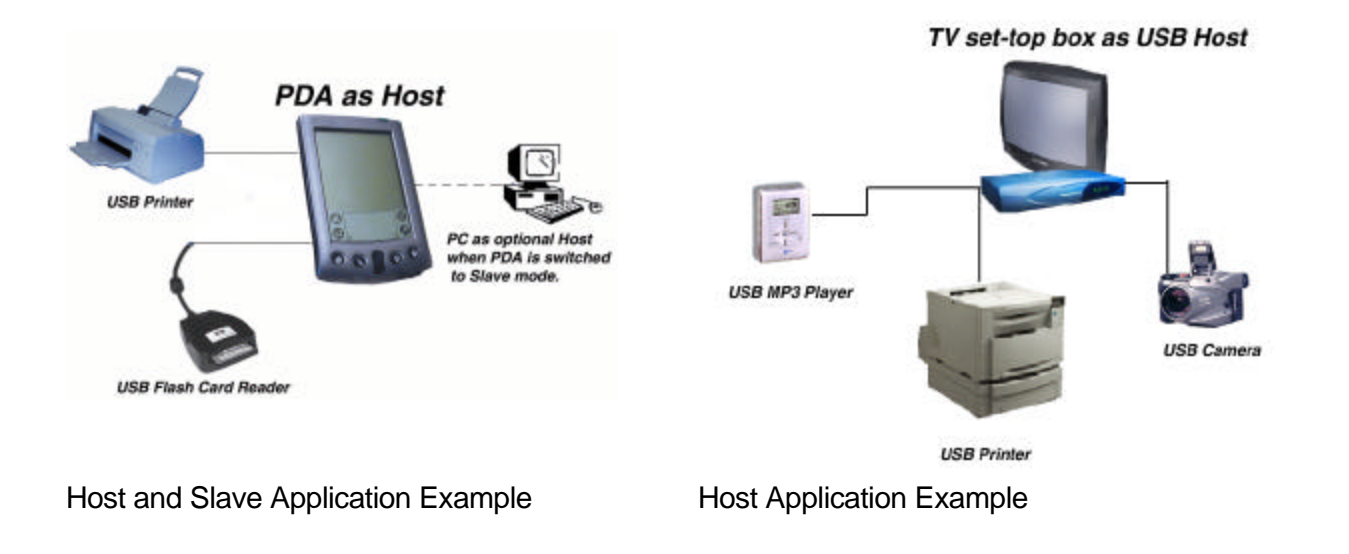

# **2. SL811HS HOST OR SLAVE MODE**

### 2.1.Overview

The SL811HS supports both USB Host and USB Slave modes. These modes are selectable by a single pin that can be permanently connected to ground for Host mode, or left unconnected for Slave mode. Optionally, the Mode Select pin can be driven by a GPIO pin of a host CPU thus allowing software selection of the USB Host/Slave modes. In certain applications, the user may need to support both Host and Slave modes with a single SL811HS controller. The following will describe an application whereby the SL811HS can be utilized to support both modes. A schematic diagram is provided (Figure 1: SL811HS circuit diagram) to illustrate a possible implementation.

### 2.2.Hardware requirements

There is a minimum set of requirements to implement the host/slave functions with a single SL811HS. These are described below in Table 1 below.

### **2.1.1 External Controller and USB connectors**

The application requires an external microcontroller that can provide at least two 3.3V GPIO lines to control the Host/Slave mode pin, and sufficient power to supply to the USB connector when Host mode is enabled.

The USB 1.1 specification requires the use of different USB connectors for Host and Slave ports, and specific termination resistors for each port. The schematic diagram (Figure 2: SL811HS circuit diagram/Figure 2: SL811HS host/slave diagram) illustrates the requirements for each mode.

### 2.3.Power On and Reset Mode

The SL811HS needs to be reset and reconfigured when switched to different modes. The SL811HS has a hardware RESET input that can be used rather than recycling power on/off whenever the mode switch is initiated. For instance, when switching to the Host mode, after the hardware reset, the user sets bit  $7 = '1'$  of Control2 Register (cSOFcnt =0x0F), SL811HS will be in host mode. Please note when both Host and Slave USB connectors are present as shown in the diagram, only one device can be attached at any one time. The following summary of actions has to be accomplished in switching between modes:

Host Mode:

- Pin M/S must set low
- Issue HW reset.<br>- Set bit-7=1 of cS
- Set bit-7=1 of cSOFcnt register
- Data+ switch pull-up 1.5K ohms resistor to disconnect
- Data+ and Data- switch pull-down 15k ohm resistors to ground
- Provide power to pin-1 of USB connector

#### Slave Mode:

- Pin M/S must set high.
- Issue HW reset.
- Data+ switch pull-up 1.5K ohm resistor to Vdd.
- Data+ and Data- switch pull-down 15K ohm resistors to disconnect.
- Disconnect power from pin-1 of USB connector.

# 2.4.Switching Logic

The schematic diagrams illustrate a possible implementation using open collector logic devices to switch the pull-up and pull-down resistors, an inverter and a power switch.

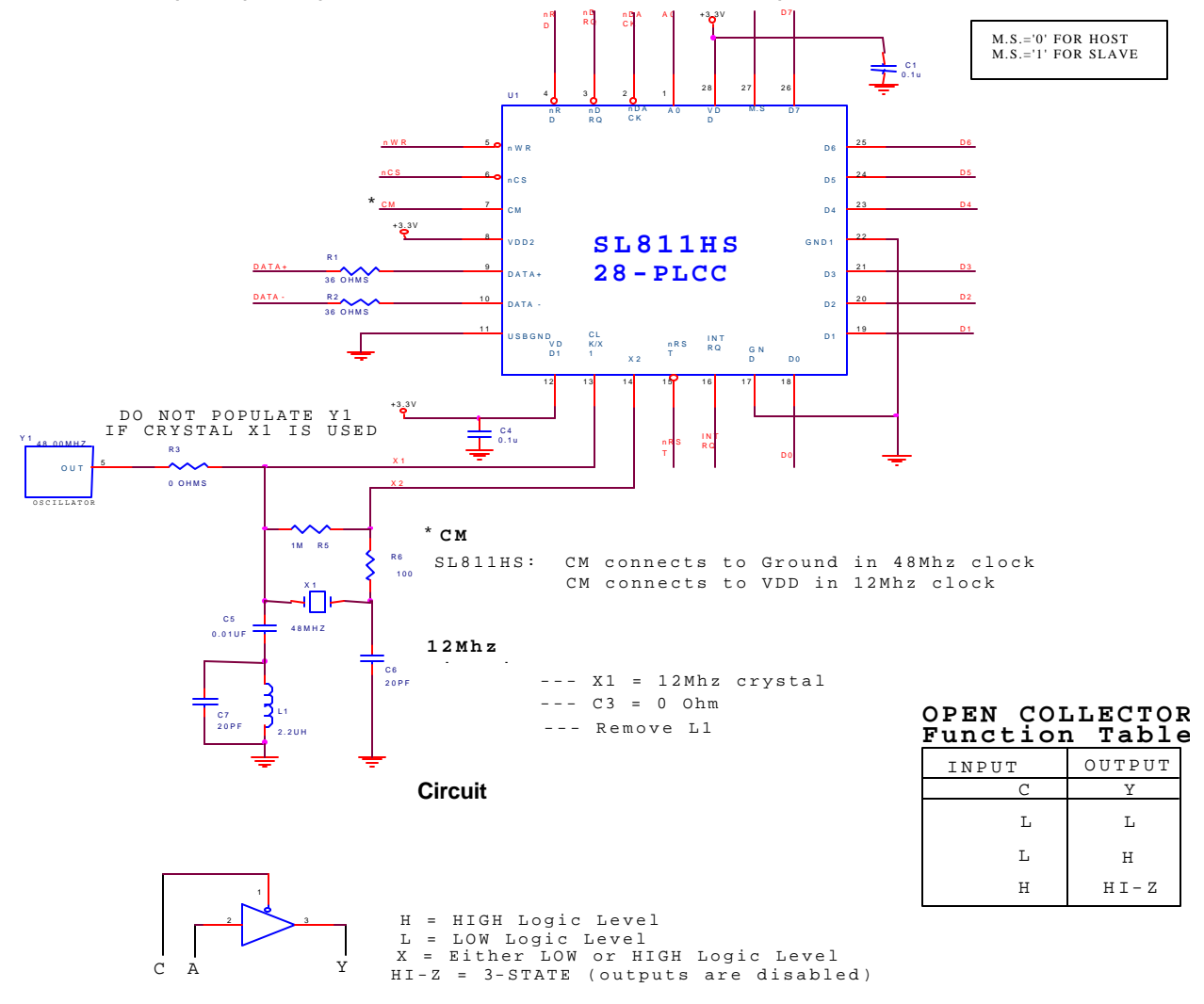

**Figure 1: SL811HS circuit diagram**

**NOTE:**

**CONNECT EXTERNAL DEVICE TO EITHER JP1 OR JP2.**

**NEVER CONNECT TO BOTH SIMULTANEOUSELY.**

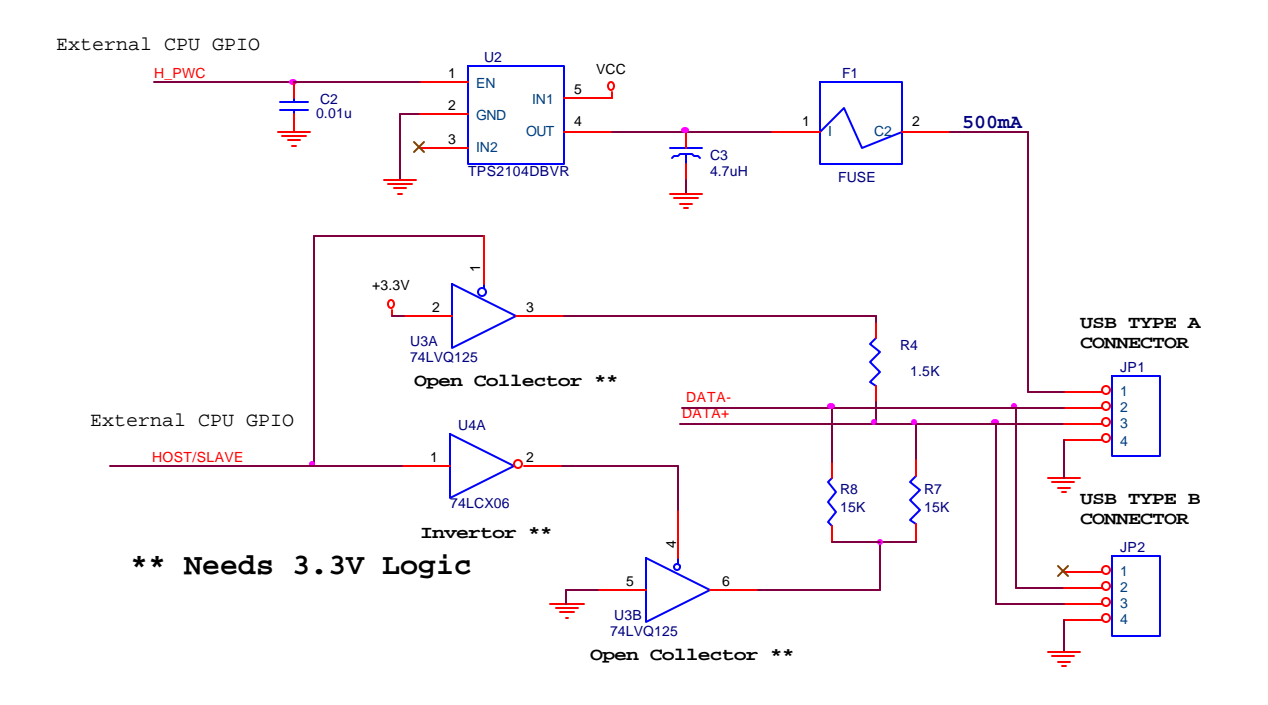

#### **Figure 2: SL811HS Host/Slave diagram**

### 2.5.Software Initialization

Cypress provides Host and Slave code in development Kit. To switch Host/Slave mode, you need to write an appropriate value to the register 0FH of SL811HS. After writing value to register 0FH, you need to do Initialization.

#### **2.5.1 Initialization from Host to Slave**

This software initialization is on SL811HS slave mode. This assumes hardware is already configured slave mode.

- Power up
- Config slave mode
	- o Write value "0x00" to register 0FH
- **Memory Test** 
	- Slave Initialization:
		- o Reset chip
		- o Disable Interrupt Enable
			- **Write value "0x00" to register 06H**
		- o Setup USB Address
			- **Write value "0x00" to register 07H**
		- o Setup endpoint 0 address starts at 0x40
			- **Write value "0x40' to register 01H**
		- o Setup transfer length of endpoint 0
			- **Write value "0x40" to register 12H**
		- o Set Arm and direction bit
			- **Write value "0x03" to register 00H**

Endpoint 1 Set A:

- o Setup address Endpoint 1 starts at 0x60
	- **Write value "0x60" to register 11H**
- o Setup endpoint 1 transfer length
	- **Write value "0x40" to register 12H**
- o Set Arm and direction bit
	- **Write value "0x03" to register 10H**

Endpoint 2 Set A and B:

- o Setup Endpoint2A address starts at 0x80
	- **Write value "0x80" to register 21H**
- o Setup Endpoint2B address starts at 0xC0
	- **Write value "0xC0" to register 29H**
- o Setup Endpoint2A transfer length
	- **Write value "0x40" to register 22H**
- o Set Arm and direction bit
	- **Write value "0x03" to register 10H**
- o Interrupt Enable for Endpoint 0, 1, 2, SOF and USB reset
	- **Write value "0x67" to register 06H**
- o Enable USB Transfer
	- **Write value "0x01" to register 05H**
- o Clear Interrupt Status
	- **Write value "0xFF" to register 0DH**

#### **2.5.2 Initialization from Slave to Host**

This software initialization is on SL811HS host mode. This assumes hardware is already configured host mode.

- Power up
- Config host mode
	- o Write value "0xAE" to register 0FH
- Enable power to USB device
	- Delay for hardware stable before detect USB device
		- o Delayms (25,0); // Delay 25 mili-second
- Memory Test
- Host Initialization:
	- o Hardware reset chip
	- o Interrupt Enable on set USB\_AB, Insert/Remove, and USB Reset
	- o USB Reset, set full speed, and clock 12/48 Mhz mode
		- **Write a value "0x48" to register 05H**
	- o Disable USB Transfer and SOF generation
		- **Write a value "0x00" to register 05H**
- Full/Low Speed Detection
	- o If bit-7 of Interrupt Status (0DH) equal 0, it is Low speed device.
		- **Write value "0xFF" to register 0EH**
		- **Write value "0x0E" to register 0EH**
		- Write value "0x21" to register 05H
	- o If bit- 7 of Interrupt Status (0DH) equal 1, then it is Full speed device.
		- **Write value "0xAE" to register 0EH**
		- **Write value "0x0E" to register 0EH**
		- **Write value "0x05" to register 05H**
	- o Otherwise if there is no power or no device attach clear Interrupt Status
		- **Write value "0xFF" to register 0DH**
- Generate SOF to USB device
	- o Write a value "0x50" to register 00H
	- o Write a value "0x00" to register 04H
	- o Write a value "0x01" to register 00H
- Delay for Hardware stable before enumeration
	- $\circ$  Delayms (10,0); // Delay 10 mili-second

# 2.6.M/S pin (pin27/pin40)

It is recommended that M/S pin is "NC". If you want to set the "Host" or "Slave" mode as poweron-default, you need to make M/S pin be tied to

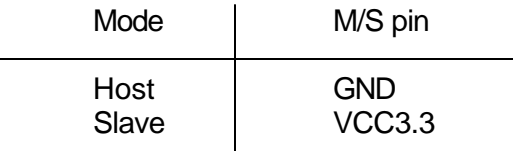

# 2.7.Pull-up/down registers on USB lines

A 1.5K pull-up resister is required for "Slave" mode, a 15K pull-down resisters is required for "Host" mode. You will need to enable/disable each registers.

NOTE: See the "SL811HS and SL811HST Application Notes page.8" for more details.

# 2.8.Host/Slave detector

Since the SL811HS does not have a mechanism to know if the inserted device is operating as "Host" or as "Slave", you need to add a Host/Slave detector. Following are examples of this.

(Example.1) Using 2 different cable with special connectors either "Host" or "Slave"

Connector for Host (pin5 and 6 are inter-connected.)

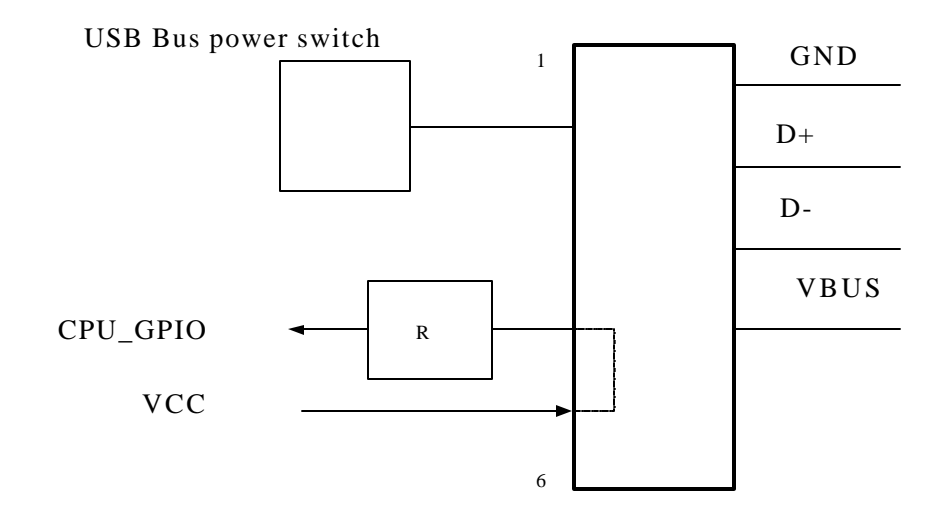

SL811HS and SL811HST: Application Notes

- 1. CPU\_GPIO detects that a cable is for "Host".
- 2. Start supplying USB Bus power.

Connector for Slave

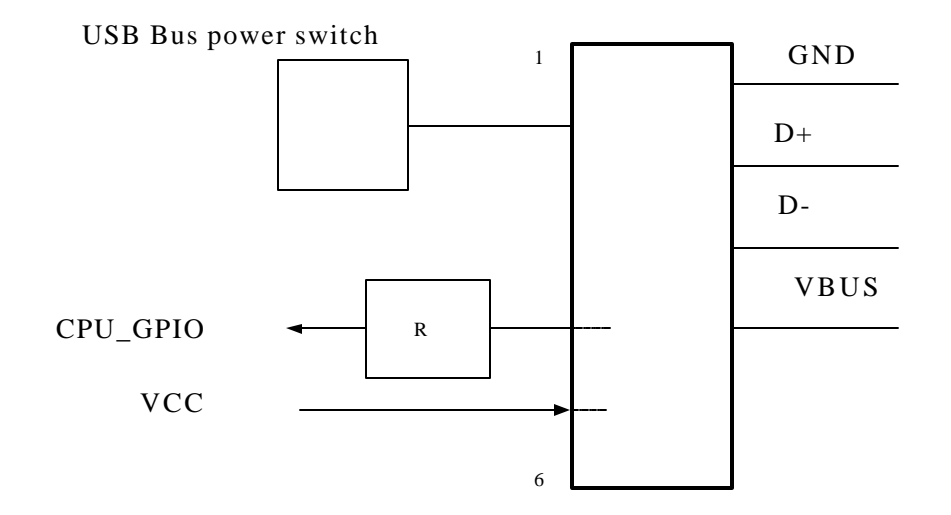

- 1. CPU\_GPIO detects that a cable is for "Slave".
- 2. Never supply USB Bus power.

(Example.2) Using two connectors on host side. See "SL811HS and SL811HST: Application Notes page.8" for the layout.

Supplier must explain to the customer, "Host and Slave must not be used at the same time" because it will break the system.

# **3. PROGRAMMING INFORMATION**

### 3.1.Host and Device Programming

The SL811HS supports auto increment mode for Read/Write Cycles in the A0 mode. In A0 mode, the Micro Controller sets up the address only once. On any subsequent DATA Read/Write access, the internal address pointer will advance to the next DATA location.

In A0 mode (shown in the diagram above), the internal register address is input to the device in a normal I/O or memory mapped I/O write operation with the A0 address select input driven low ('0'). This operation results in the address being latched internally so that the subsequent Read or Write operation with A0 driven high ('1') will result in a data transfer.

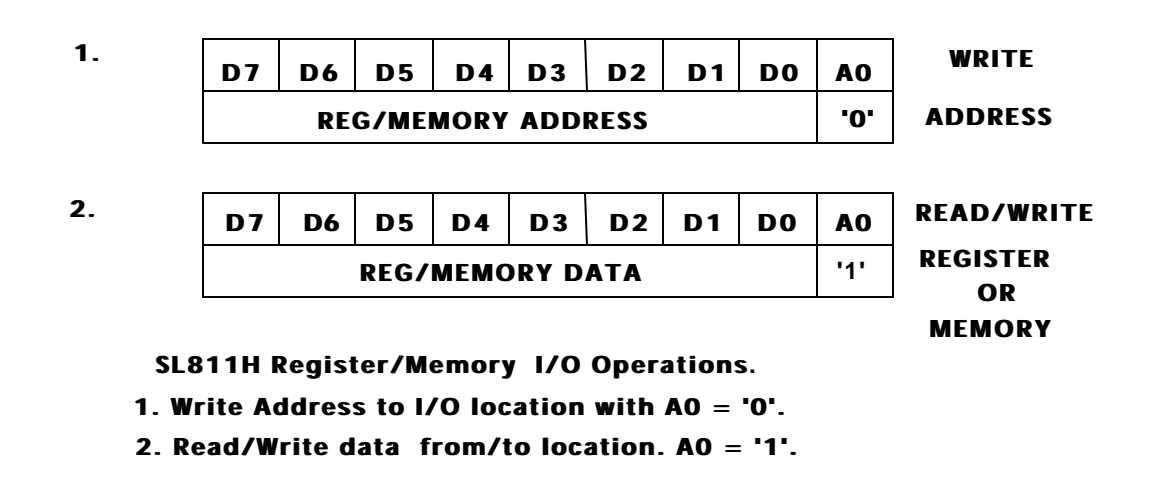

# 3.2.SL811HS USB Control Registers

The SL811HS can communicate to any USB Device with any type of configuration or function including any specific endpoints via the USB control registers. The SL811HS can address up to 127 devices and 16 endpoints.

Each endpoint has an associated set of registers (this is further described in the SL811HS specification). Each must be programmed in order to initiate or respond to transactions on the USB. The host initiates USB Control Register's transactions during setup and configuration. Typically, the host will request information from the device during setup to determine the device's characteristics, and assign a USB ID to the device. The complete definition of control messages and transactions are defined in Chapter 9 of the USB Specification 1.1.

# 3.3.SL811HS MEMORY MAP

The SL811HS contains 256 bytes of internal memory buffer. The first 16 bytes of memory represent control and status registers for programmed I/O operations. The remaining memory locations are used for data buffering (max 240 Bytes).

The SL811HS can be mapped into the users processor I/O or memory space. In the following example, which is used in the SL811HS DVK, The SL811HS is mapped at an ISA bus I/O location.

#### **Table 1: SL811HS and PC address**

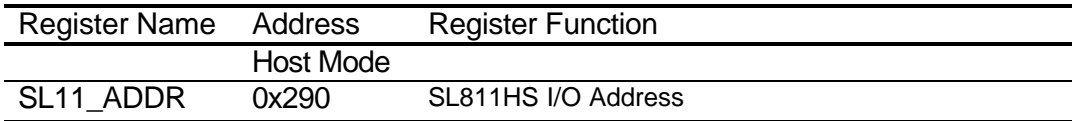

#### **Figure 3: SL811HS Internal Memory Map**

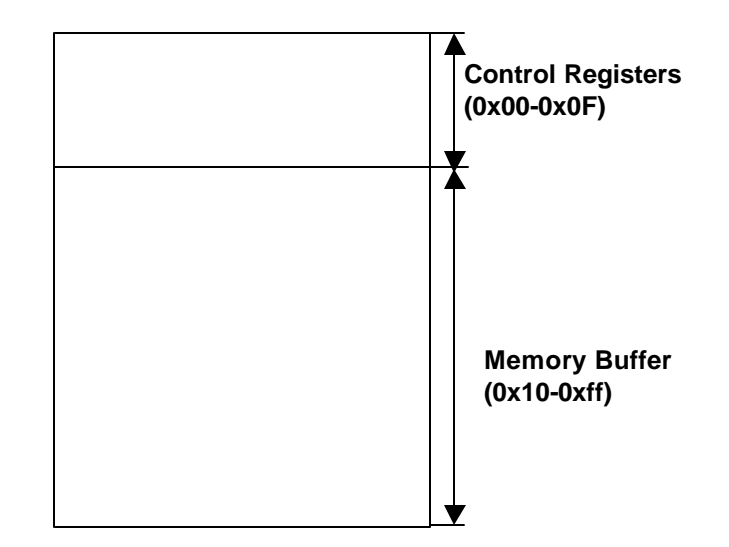

#### **3.3.1 Control Registers**

In Host mode, SL811HS has two sets of USB Endpoint Control Registers, which allow for overlapped operation. The registers allow new transactions to be set up while a current transaction is underway. The following Tables show various Register addresses and values used in the DVK software routines

#### **Table 2: USB Control Register Memory**

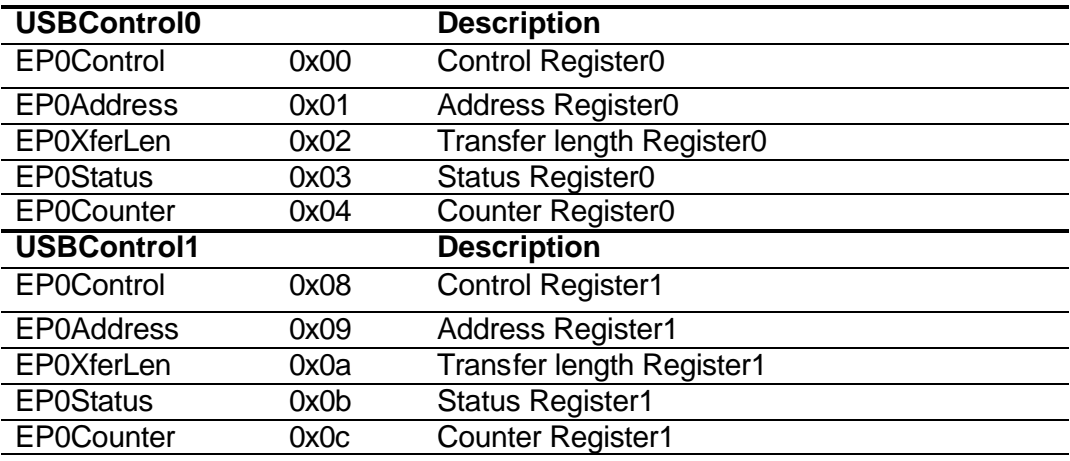

#### **Table 3: SL811HS Control Register Memory Map**

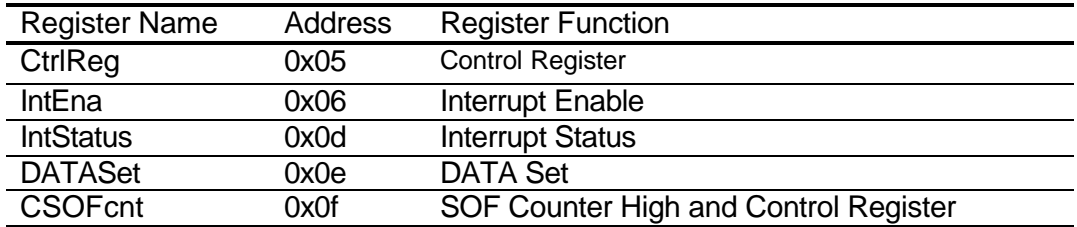

#### **3.3.2 Memory Buffer**

The SL81HS Memory buffer is located between address 0x10 and 0xFF inclusive, and is used for data buffering. The following Tables show Register labels and variables mapped to specific memory and register locations that are used in the example code.

#### **Table 4: DATA0/DATA1 Mapping**

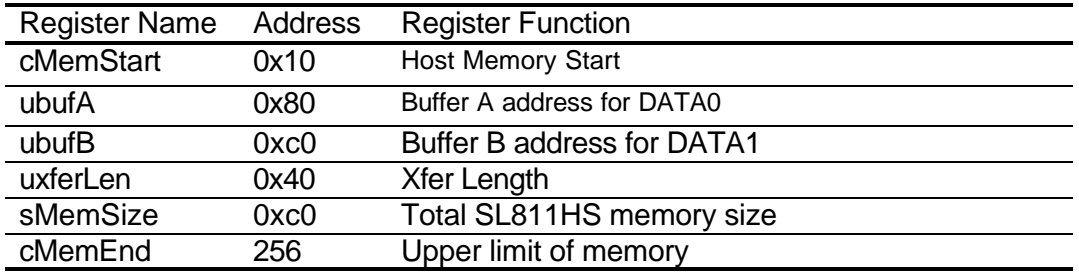

#### **Table 5: Buffers use for configuration and Vendor Specific command**

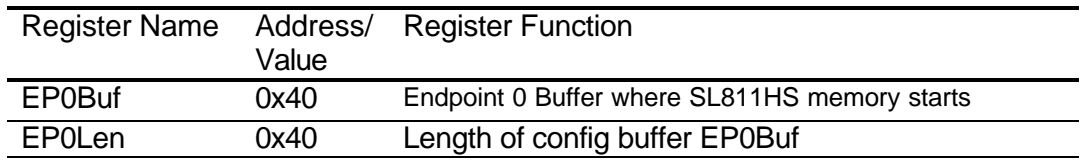

#### **Table 6: SL811HS Code Bit Definitions**

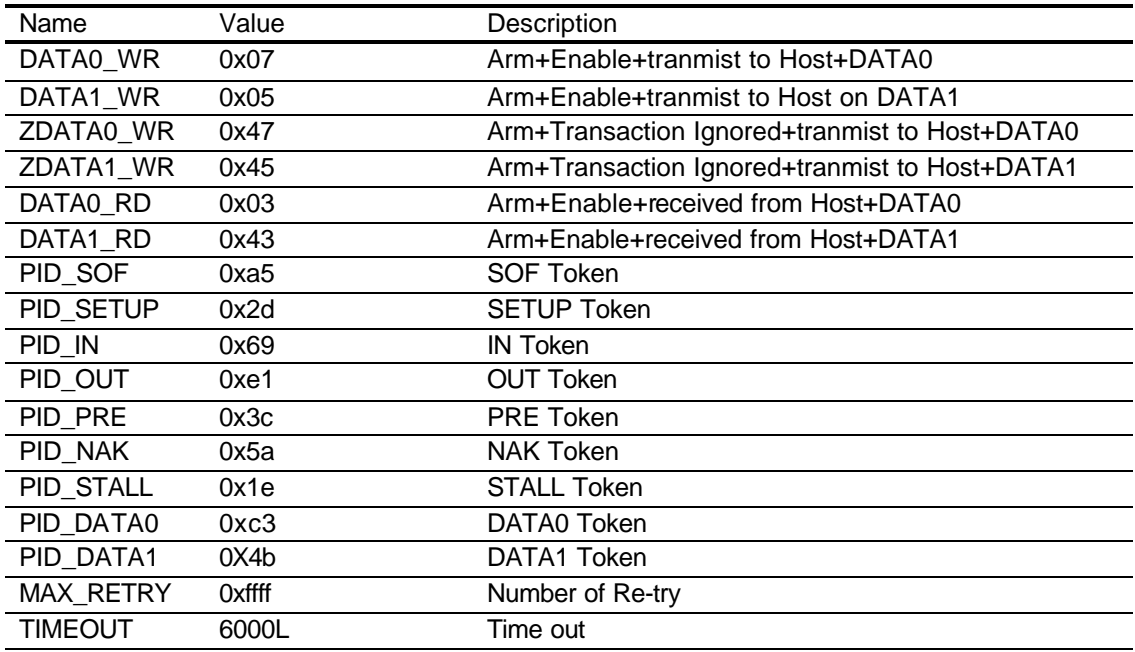

### 3.4.Interrupt Status Register

The ISR is a Read/Write register providing interrupt status. Writing to this register can clear interrupts. To clear a specific interrupt, the register is written with corresponding bit set to "1".

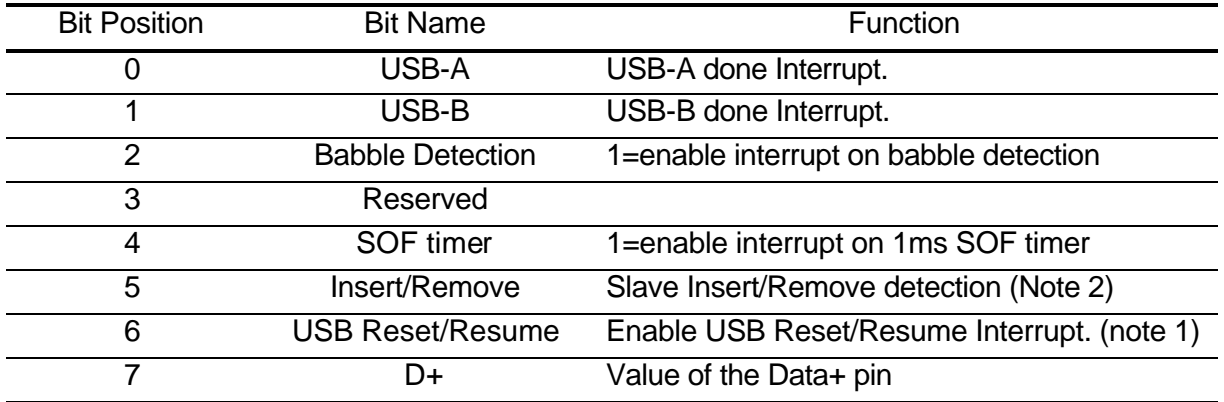

#### NOTE1:

This bit is shared between USB\_RESET and Resume interrupt detection. When bit-6 of register 05H is set to one, this bit will be the Resume detection Interrupt bit. Otherwise, this bit is used to indicate detection of USB RESET.

#### NOTE2:

Bit-5 is provided to support USB cable Insertion/Removal detection for the SL811HS in Host Mode. This bit is set whenever a cable is inserted or removed from the USB port. It should be cleared after a removal or insertion is detected so that the next event can be detected.

Bit 6 is updated whenever a USB reset is detected, or when in suspend state the detection of a 'K' or SE0 state

- Bit 7 provides continuous USB Data+ line status. Bit 7 in conjunction with bit 6 and 5 can be used to detect if a Low or Full speed device is connected after USB reset is issued. The bit should be read immediately after a USB reset and before USB activity begins for a valid state.
- On Power up, before generating a USB Reset, the state of the USB Reset bit will be  $=$  '1' if no device is connected, i.e. a 'SE0' on the USB. If the bit is '0' then it indicates a device is attached. If the D+ (bit 7) is a '1' then the attached device is a Full Speed device, if D+ is a '0' then it is a Low Speed Device.
- After a USB Reset has been generated and the USB is idle, the same procedure can be used to determine if a device is attached. The SL811HS is continually monitoring the USB and if a 'SE0" state continuously exists on the USB the USB reset bit will be '1' indicating no device attached. If '0' then device attached and speed can be determined by viewing the state of bit 7.

# **4. SL811HS HOST SOFTWARE**

These sample IO subroutines are based on the SL811HS DVK. The Address location is mapped for the ISA bus space.

The User should redefine the SL11\_ADDR variable to match user's mapping.

The next section shows how a Microcontroller can communicate with SL811HS. In successive sections, examples will be shown for two possible operations to be performed with the SL811HS:

- **Transmit Data**  - **Receive Data** 

# 4.1.SOFTWARE APPLICATION

The SL811HS is intended for embedded systems. This document describes general interface routines that are required by the SL811HS host USB interface. For integration with a specific external Microcontroller, you will need to understand the following sections to know how to communicate with the SL811HS. The interface to the SL811HS is described using an ISA bus, but these functions can be translated for use with any external CPU or other type of interface bus.

#### **4.1.1 Single Write Operation**

Writing a byte to the SL811HS involves two write cycles. On the first write, the application must write a register address into the SL811HS's Address Pointer Register. On the second write, the actual data is written to the chip.

In an I/O mapped application, the function to write a byte to an SL811HS register is shown below:

**Program Sample 1: Single Write Function**

```
void SL11Write(BYTE a, BYTE d)
{ 
   outportb(SL11_ADDR,a);
   outportb(SL11_ADDR+1,d);
}
```
The function to write a block of data of a specific length into the SL811HS from the buffer, which is defined by the pointer "addr".

**Program Sample 2: Write Buffer Function**

```
void SL11BufWrite(short addr, BYTE *s, short c)
{
    if(c<=0) return;
 outportb(SL11_ADDR,addr);
 while (c--) outportb(SL11_ADDR+1,*s++);
}
```
#### **4.1.2 Single Read Operation**

Reading a byte from the SL811HS involves an address write cycle, followed by a read cycle. First, as in a data write, the application writes a register address into the SL811HS's Address Pointer Register. The data is then read from the chip in a read cycle.

The function to read an SL811HS register is shown below:

**Program Sample 3: Single Read Function**

```
BYTE SL11Read(BYTE a)
{ 
   outportb(SL11_ADDR,a);
   return (inportb(SL11_ADDR+1));
}
```
The Read Buffer function reads a block of data of a specific length from the buffer, which is located by the pointer "addr."

**Program Sample 4: Read Buffer Function**

```
void SL11BufRead(short addr, BYTE *s, short c)
{
    if( c <= 0) return;
 outportb(SL11_ADDR, addr);
 while (c--) *s++ = (BYTE)inportb(SL11_ADDR+1);
}
```
#### **4.1.3 Memory Test**

The Memory test verifies read/write operation of the SL811HS internal memory.

**Program Sample 5: Memory Test**

```
int SL11HMemTest()
{ 
 int errors = 0, i;
 for (i = EP0Buf; i < cMemEnd; i++) // addr = data 
      SL11Write((BYTE)i, (BYTE)i);
```
**Cypress Semiconductor Corporation**  SL811HS and SL811HST: Application Notes

```
 for (i = EP0Buf; i < cMemEnd; i++) // verify data 
 {
      if ((BYTE)i != SL11Read((BYTE)i)) 
         errors++;
 SL11Write ((BYTE)i, (BYTE)~i);
 if ((BYTE)~i != SL11Read((BYTE)i))
         errors++;
   }
   // auto increment: addr = data 
 for (i = EP0Buf, outportb(SL11_ADDR,EP0Buf); i < cMemEnd; i++)
 outportb(SL11_ADDR+1, i);
   // auto: addr = data 
   for (i = EP0Buf, outportb(SL11_ADDR, EP0Buf); i < cMemEnd; i++)
   {
      if ((BYTE)i != (BYTE)inportb(SL11_ADDR + 1))
         errors++;
   }
 // clear all SL811H/SL11H Memory 
 for (i = EP0Buf, outportb(SL11_ADDR, EP0Buf); i<cMemEnd; i++)
 outportb(SL11_ADDR + 1, 0);
 printf("Memory test done %x\n",errors);
 return errors; // Return number of error
```
#### **4.1.4 USB Reset**

**}**

Before accessing a USB device, the SL811HS must generate a USB\_RESET, which forces the slave device to its default address of zero. The minimum time required to hold the USB bus in Reset is ≥ 10 milliseconds. Every USB device after detecting Reset responds to USB address zero. After Reset, configuration software can read every device's descriptor at the same default address, one device at a time.

**Program Sample 6: USB Reset Function**

```
//--------------------------------------------------------------------------
// UsbReset:
                     //--------------------------------------------------------------------------
void USBReset()
{
 BYTE tmp;
 tmp = SL11Read(CtrlReg); // Read Control Status
 SL11Write(CtrlReg,tmp | 8); // Setup USB Reset
 Delayms(250,0);
     SL11Write(CtrlReg,tmp | 0x18); // suspend/resume, reset
 Delayms(150,0);
 SL11Write(CtrlReg,tmp | 8); // Setup USB Reset
    Delayns(10,0); // Delay 10 ms<br>SL11Write(CtrlReg, tmp); // enable USB
    SL11Write(CtrlReg, tmp);
}
```
SL811HS and SL811HST: Application Notes

**USB Trace 1: USB Reset**

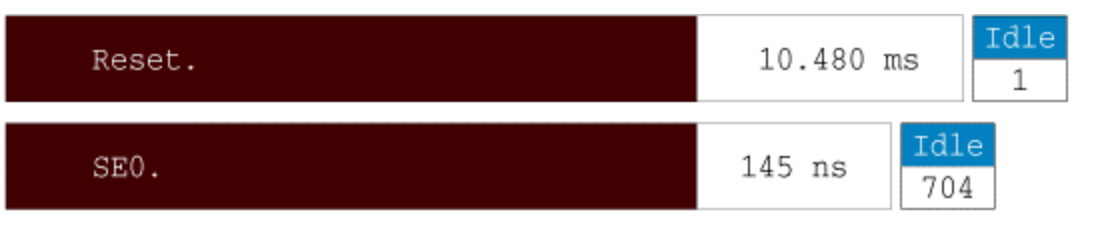

#### **4.1.5 CRC5/16 Generation**

The SL811HS automatically computes and verifies all CRC5 and CRC16 by hardware. No CRC is required to be generated or verified by external firmware.

#### **4.1.6 Zero Length Packet**

The Zero Length Packet is a NULL packet during the IN  $\sigma$  OUT transaction phase. For example, SL811HS will send the Zero Length Packet after a successful IN, OUT transaction to verify that the device endpoint has successfully returned the contents of the descriptor.

Figure 4: Zero Length Data Packet

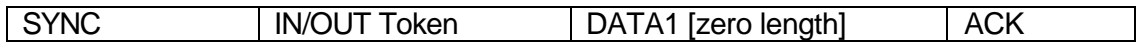

#### **4.1.7 Double Buffer Operation**

SL811HS memory structure is a ping-pong (double buffer) scheme. The software sequentially sets up Data PID, Endpoint, Device Address, and Payload for each USB packet transfer. The Data PID includes DATA0 PID and DATA1 PID. The DATA0 starts from a memory location at 0x10 and DATA1 PID starts at (DATA0 + Payload). The SL811HS provides two control registers to setup Endpoint, and Address to USB Device. The Payload is available from 8,16, 32, 64 for Control/Interrupt/Bulk USB Transactions and up to 118-bytes for ISO transactions.

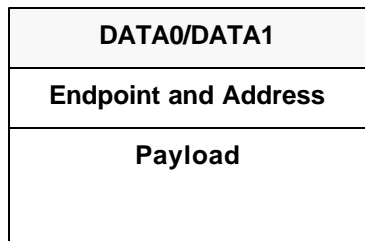

#### **Program Sample 7: Data, Endpoint, and Address**

#### SL811HS and SL811HST: Application Notes

SL811HS provides two EP0Status=0x03 and EP0Counter =0x04 registers for setting USB device PID, Endpoint, and Address. SL811HS host mode allows the user to setup any of the 16 endpoints and any of the 127 addresses.

**ep = (crc>>7) & Oxf;<br>data0 = 0x10; // Memo // Memory start** SL11Write(EP0Address, (BYTE)data0); // DATA0  **... // Setup PID, Endpoint, and device Address SL11Write(EP0Status, (BYTE)( (pid << 4) + ep ) ); SL11Write(EP0Counter, (BYTE)(crc & 0x7f)); // setup 3-byte header + payload**

SL11Write(EP0XferLen,(BYTE)(payload));

```
 ...
 // setup next ping-pong buffer
 data1 = data0 + payload; // next buffer
 ...
```
#### **4.1.8 Single IN Packet**

Example of a single IN Packet transaction: The IN Packet includes transmission of IN PID with device address and endpoint. The device responds with either DATA0 or DATA1 token and data payload. The program sample shows PID IN packet followed by a Data0 packet. For continuous IN packets, the device is required to toggle Data tokens i.e., Data0, Data1, and so on.

**Program Sample 8: Single IN Packet**

 **short addr = 3; // address 3 ... SL11Write(EP0Address, (BYTE)cMemStart); // DATA0 // PID\_IN and endpoint 1 SL11Write(EP0Status, ((PID\_IN & 0xff)<<4) | 1); // PID + ep SL11Write(EP0Counter, addr); SL11Write(EP0XferLen,payload); // payload SL11Write(EP0Control,DATA0\_RD);**

**USB Trace 2: IN Packet**

SL811HS and SL811HST: Application Notes

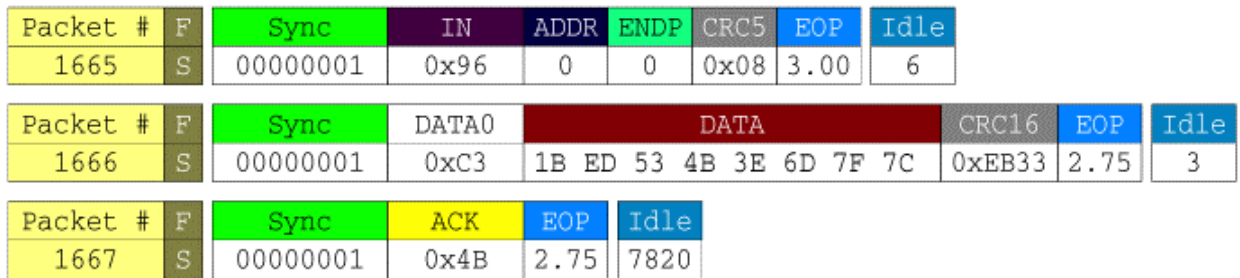

#### **4.1.9 Single OUT Packet**

Example of a single OUT Packet: The OUT Packet transaction consists of an OUT PID containing device USB address and Endpoint. It is followed by a DATA token with data payload. The program sample shows a PID OUT token followed by a Data0 packet. For continuous OUT packets, Data tokens are required to toggle between Data0 and Data1, and so on.

**Program Sample 9: Single OUT Packet**

```
 short addr = 3; // address 3
 ...
 SL11Write(EP0Address, (BYTE)cMemStart); // DATA0
    // PID_IN and endpoint 2
 SL11Write(EP0Status, ((PID_OUT & 0xff)<<4) | 2); // PID + ep
 SL11Write(EP0Counter, addr);
 SL11Write(EP0XferLen,payload); // payload
 SL11Write(EP0Control,DATA0_WR);
```
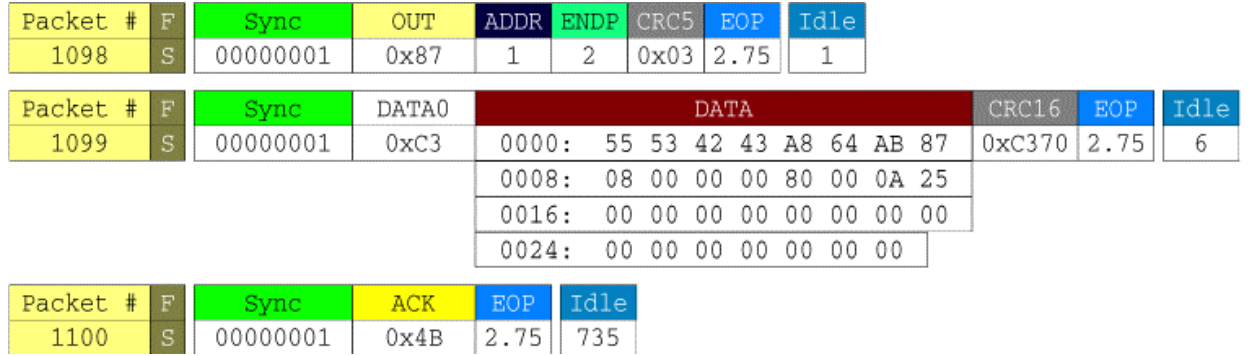

**USB Trace 3: OUT Packet**

#### **4.1.10 Short Data Packet**

The short Data Packet occurs when the host does not know the transfer length of the USB device during the IN transaction. This can cause a Bus Time-out or a Babble condition.

**Program Sample 10: Short Data Packet**

```
 ... // check PID IN
    if (pid == PID_IN) 
       rem = (BYTE)SL11Read(EP0Counter);
                      // rLen = actual read/write
       if (bLen && len > 0)
        {
            SL11Write(EP0XferLen, (BYTE)(bLen)); 
           SL11Write(EP0Address, addr);
             // Clear the Interrupt Status
 SL11Write(IntStatus, 0xff); 
 if (pid == PID_IN && rem == 0) // Check to arm
                  SL11Write(EP0Control, (DATA0_RD)); 
 }
        if (pid == PID_IN) 
 {
          SL11BufRead((short)((Cmd & 0x40) ? data0: data1), buf, rLen);
              //Short packet detection
                                 if (rem > 0) // Remainder Packet
 {
             printf("\nShort packet detection %x\n", rem);<br>return len; // return Length
                          return len; // return Length
 }
          }
 ...
```
#### **4.1.11 USB Device Detection**

USB device attachment and the speed of the attached device can be determined by monitoring the SL811HS Interrupt status register bits -5 and bit-7 (IntStatus =0x0d). When a full-speed device is attached, both bits  $-5$  and bit-7 will be set  $=$ '1'. If a low speed device is attached, then bit-  $5 = 1'$  and bit-  $7=0$ .

SL811HS detects HUB as a full-speed USB device. After Enumeration process, SL811HS software is able to determine the devices attached downstream of the HUB.

#### **4.1.12 Full/Low Speed Detect**

The SL811HS is able to detect attachment of full or low speed devices by monitoring bit-5, bit-6, and bit-7 of register 0x0d. The speed\_detect () function detects full/low speed device attachment to the USB port. Also, this function generates the SOF/EOP for low/full speed within 1ms.

When the SL811H is connected to a hub, the software must perform the following to avoid a babble problem. This software implementation is a requirement for our chip. The developer must follow this code so they will not have a missing packet problem. Initialization is required for the interrupt.

**Program Sample 11: Speed Detect Function**

```
int speed_detect()
{
     full_speed = 0xffff;
     int i =0;
 SL11HMemTest(); // Memory test
 SL11Write(IntEna, 0x63); // USBA/B, Insert/Remove,USBRest/Resume.
    SL11Write(IntEna, 0x63); // USBA/B, Insert/Remve, USBRest/Resume.<br>SL11Write(cSOFcnt, 0xae); // Set SOF high counter, no change D+/D-<br>SL11Write(CtrlReg, 0x48); // Setup Normal Operation
   SL11Write(CtrlReg, 0x48);<br>SL11Write(CtrlReg, i);
                                   // Disable USB transfer operation and SOF
#ifdef SL811H 
 SL11Write(cSOFcnt, 0xae); // Set SOF high counter, no change D+/D-
 SL11Write(CtrlReg, 0x48); // Clear SL811H mode and setup normal operation
 Delayms(10,0); // Delay for HW stablize
 SL11Write(CtrlReg, 0); // Disable USB transfer operation and SOF
     Delayms(10,0);
     i = SL11Read(IntStatus); // Read Interrupt Status
    if(i & 0x40)
   {
        SL11Write(IntStatus,0x40); 
        printf("No device or No Power\n");
   }
   if(!(SL11Read(IntStatus)&0x40))
   {
         if ((i & 0x80) == 0) // Checking full or low speed
         { 
             printf("Low Speed is detected %x\n", i);
             // Set up Master and low Speed direct and SOF cnt high=0x2e
             SL11Write(cSOFcnt,0xee); 
             // SOF Counter Low = 0xe0; 1ms interval
             SL11Write(cDATASet,0xe0); 
             // Setup 6MHz and EOP enable 
             SL11Write(CtrlReg,0x21); 
             full_speed = 0;
 }
          else
          { 
             printf("Full Speed is detected %x\n", i);
              // Set up Master and low Speed direct and SOF cnt high=0x2e
             SL11Write(cSOFcnt,0xae); 
             // SOF Counter Low = 0xe0; 1ms interval
 SL11Write(cDATASet,0xe0); 
 // Setup 48MHz and SOF enable
             SL11Write(CtrlReg,0x05); 
          }
      }
     else 
     {
         SL11Write(IntStatus,0xff);
 }
      SL11Write(EP0Status, 0x50); // Setup SOF Token
 SL11Write(EP0Counter, 0);
 SL11Write(EP0Control, 0x01); // start generate SOF or EOP
      Delayms(25,0); // Hub required approx. 24.1mS
#endif
     return 0; 
}
```
SL811HS and SL811HST: Application Notes

Example for doing PID IN or PID OUT or PID SETUP with payload  $= 8$ ; then the Software requirement is:

```
static short low_speed_via_hub = 0;
// the low_speed_via_hub will be set high only when the HUB detect low
// speed device attach to the HUB.
    short int_cnt=0;
    short pl, Cmd=DATA0_RD, loop=30000;
    if (low_speed_via_hub)
    {
       pl = payload + 16; // low speed
      \bf \bar Cmd | = \bf \bar O \bf{x} 80; }
    else pl = (payload>>3) + 3;
                           (BYTE) ( (PID_IN << 4) + 0 ) );
   SL11Write(EP0Status, (BY)<br>SL11Write(EP0Counter, 0);
 SL11Write(EP0XferLen, payload); // setup 3-byte header + payload
 SL11Write(EP0Address, 0x10); // DATA0
    while( loop-- )
    {
        int_cnt++;
        SL11Write(IntStatus,0xff);
        if (SL11Read(0xf) > (BYTE)pl)
           SL11Write(EP0Control,Cmd); // Enable ARM
       else<br>SL11Write(EPOControl, Cml|0x20);
                                             // Enable ARM and Wait after SOF
        // just for example only. If CPU uses the Interrupt
        Delay1ms(2,0); 
       // should check the interrupt variable "int_cnt"
        if ((SL11Read(IntStatus)&1)==0)
           printf("Missing Interrupt\n");
        else int_cnt--;
 }
      if (int_cnt)
         printf("Missing interrupt\n");
```
#### **4.1.13 SOF or EOP Generation**

The USB Specification v1.1 requires a host controller to generate an End of Packet (EOP) at regular timed intervals - nominally every 1 millisecond - to keep low speed devices alive. An EOP is defined as two single-ended zeros (SE0) followed by a J State. See figure below for EOP pulse width.

**Figure 5: EOP Pulse Width**

**Cypress Semiconductor Corporation**  SL811HS and SL811HST: Application Notes t period Differential D+, D-**SE0 Width** 

The width of the SE0 in the EOP is approximately 2 \* TPERIOD. The SE0 width is measured with the same load used for maximum rise and fall times and is measured at the same level as the differential signal crossover points of the data lines.

**Program Sample 12: Hardware EOP Generation**

```
int hw_sof()
{
     ... // Need USB Reset
                                  // Set up SOF or EOP for 1ms interval<br>// Set up frame counter<br>// Enable SOF/EOP
 SL11Write(cSOFcnt,0xae); // Set up frame counter 
 SL11Write(CtrlReg,05); // Enable SOF/EOP 
 SL11Write(EP0Control, 0x01); // Start SOF/EOP
}
```
An EOP is generated by within the SL811HS hardware; therefore, there is no need to use an external CPU to generate an EOP when using the SL811HS. The following is a sequence showing the SL811HS generating the EOP during Token, Data, and Handshaking phases.

#### **Figure 6: Token Phase**

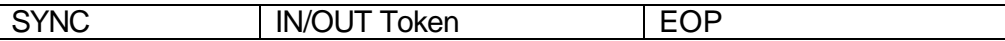

**Figure 7: Data Phase**

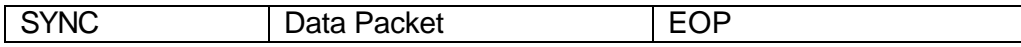

#### **Figure 8: Handshaking phase**

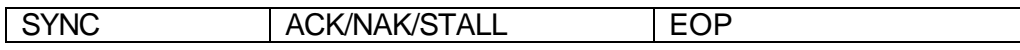

#### **USB Trace 4: SOF Packet**

SL811HS and SL811HST: Application Notes

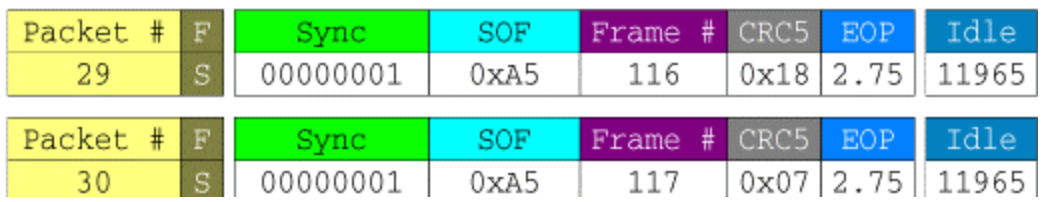

#### **USB Trace 5: EOP Packet**

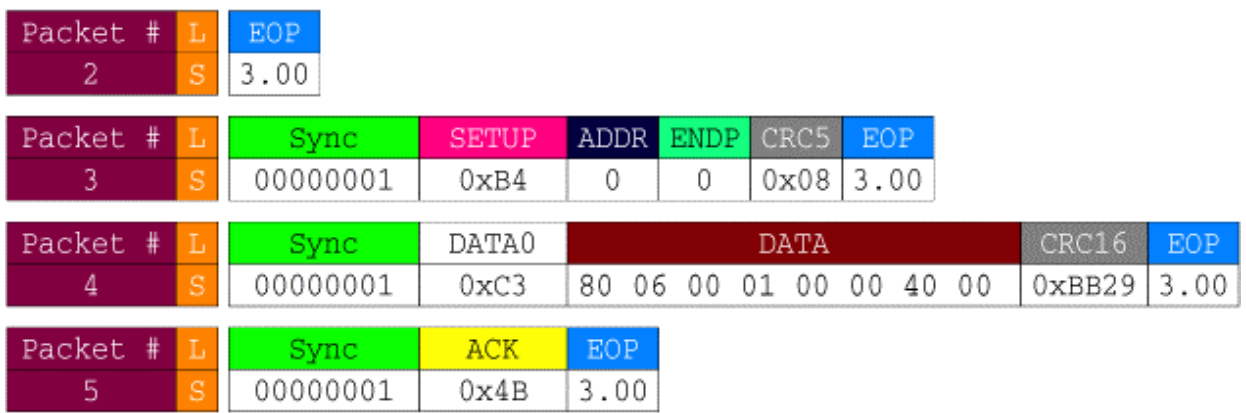

#### **4.1.14 Suspend State**

When SL811HS is placed in suspend state, it will stop all activity on the USB Bus. Since no activity is seen downstream, slave devices will also suspend activity.

**Program Sample 13: Suspend State**

 **... SL11Write(CtrlReg, 0); // Stop sending SOF SL11Write(CtrlReg,0x40); // Suspend enable ...**

#### **4.1.15 Resume Wakeup**

Devices that are in suspend state because of lack of USB activity, will be forced to resume operation when the SL811HS resumes SOF transmission. The SL811HS will do the following:

- Enable SOF generation
- Disable Suspend states
- Starts normal operation

**Program Sample 14: Resume Wakeup**

 **...** 

 **USBReset(10); // Do USB\_RESET**

SL811HS and SL811HST: Application Notes

```
 // Generate SOF, setup 48Mhz, suspend disable
    SL11Write(CtrlReg, 0x01); 
 ...
```
#### **4.1.16 Specific Command Transfer**

This subroutine is similar to the DeviceIoControl in the Window Driver Model. See the USB specification  $v1.1$ , chapter 9 for more details.

#### **Program Sample 15: Vendor Command**

The VendorCmd () setup specific request parameters to the USB devices.

**Program Sample 16: Vendor Command**

```
//--------------------------------------------------------------------
// Control endpoint
// return:
// -1 on failure, 0 on success > 0 if remainder
//---------------------------------------------------------------------
int VendorCmd(BYTE bReq, BYTE bCmd, WORD wValue, WORD wIndex,
             WORD wLen, BYTE* pData)
{ 
    SetupPKG setup;
 setup.bmRequest = bReq;
 setup.bRequest = bCmd;
   setup. walue = walue:
 setup.wIndex = wIndex;
 setup.wLength = wLen;
 return ep0Xfer(uDev.wEPxCRC[0], uDev.wPayLoad[0], &setup, pData);
}
```
#### **4.1.17 USB Transfer (Bulk/ISO/Control/Interrupt)**

The following subroutines simulate the Micro USBD stack function on the top level.

**Program Sample 17: USB Control Transfer**

```
//---------------------------------------------------------------------
// ep0Xfer
// Dev contains the CRC of EP | Address
// Return:
// - Fail -1
// - Sucess 0
            // - non-zero remainder (0 < wLen < setup->wLength)
// 
//---------------------------------------------------------------------
int ep0Xfer(WORD Dev, WORD payload, PSetupPKG setup, BYTE *pData)
{
   BYTE pid=PID_IN;
   WORD wLen = setup->wLength;
```
SL811HS and SL811HST: Application Notes

```
 if (usbXfer(Dev, PID_SETUP, 0, payload, 8, (BYTE*)setup)==-1) 
          return FALSE;
    if (wLen)
    { 
       if (setup->bmRequest & 0x80)
        {
          pid = PID_OUT;
          wLen = (WORD)usbXfer(Dev, PID_IN, 0, payload, wLen, pData);
          payload =0;
       }
       else
          wLen = (WORD)usbXfer(Dev, PID_OUT, 0, payload, wLen, pData);
 }
 usbXfer(Dev, pid, 0, payload, 0, NULL);
 return wLen >= 0; // return remainder
}
```
#### **4.1.18 Device Enumeration**

The function FindUsbDev () is used to enumerate full speed devices or Hub. The process of Enumeration includes Get\_Descriptor, Set\_Address, Get\_Configuration, and Set Configuration. This is standard USB Device enumeration for all full/low devices or Hubs.

#### **Program Sample 18: Device Enumeration**

The complete code is in the SL811HR.C Does this software exist and does it come standard with the SL811HS DVK? Otherwise, it should either not be here at all or this software should be made available for the SL811HS DVK.

**Program Sample 19: Device Enumeration**

```
//--------------------------------------------------------------------
// Find Full Speed USB Device
              //--------------------------------------------------------------------
int FindUsbDev(short DevNum)
{ 
   pDevDesc pDev;
 pConfDesc pConf;
 pIntfDesc pIntf;
 int i,j;
 BYTE *p, *ep;
    sEPDesc sEP;
   if (DevNum==1) USBReset(); // root hub
   uDev.wEPxCRC[0] = crc5(0); // address = 0, endpoint = 0
   uDev.wPayLoad[0] = 8;
   printf("Get Device Descriptor: .. \n");
 pDev = (pDevDesc)SCMD;
 if (!GetDesc(DEVICE<<8,0x40,(BYTE*)SCMD)) return FALSE;
 printf("Set Address: %x ", DevNum);
 if (!SetAddress(DevNum)) return FALSE;
 printf("len=%02x ep0Len=%d\n", pDev->bLength, pDev->bMaxPacketSize0);
 uDev.wPayLoad[0] = (pDev->bMaxPacketSize0&0xff)?pDev->bMaxPacketSize0:8;
```
SL811HS and SL811HST: Application Notes

```
 printf("Get Device Descriptor: ..");
   uDev.wEPxCRC[0] = crc5((WORD)(DevNum+(0<<7)));// Endpoint 0 |assign new addr
 if (!GetDesc(DEVICE<<8,0x09, (BYTE*)SCMD)) return FALSE;
 printf("Vendor: %04x Product: %04x\n",pDev->idVendor,pDev->idProduct);
   uDev.wVID = pDev->idVendor;
   uDev.wPID = pDev->idProduct;
 printf("Get Configuration\n");
 if (!GetDesc(CONFIGURATION<<8,0xff, (BYTE*)SCMD)) return FALSE;
 if (!GetDesc(CONFIGURATION<<8,0x12, (BYTE*)SCMD)) return FALSE;
 if (!GetDesc(CONFIGURATION<<8,0x09, (BYTE*)SCMD)) return FALSE;
 if (!GetDesc(CONFIGURATION<<8,0x20, (BYTE*)SCMD)) return FALSE;
 pConf = (pConfDesc)SCMD;
 //printf("Len=%d, type: %02x\n", pConf->wLength, pConf->bType);
   //printf("Set Configuration\n");
 if (!Set_Configuration(DEVICE)) return FALSE;
 p = (BYTE*)SCMD;
 i = *p;
 pIntf = (pIntfDesc)&p[i]; // point to Interface Desc 
 p = (BYTE*)&p[i+pIntf->bLength]; // point to EP Desc
 printf("Number of Endpoint = %d\n",pIntf->bEndPoints);
 uDev.bNumOfEPs = pIntf->bEndPoints;
   if (uDev.bNumOfEPs > cMaxEP) return FALSE;
   ep = (BYTE*)&sEP;
  for (i=1; i \leq pIntf->bEndPoints; i++)
   {
       uDev.wEPxCRC[i] = crc5((WORD)(DevNum+(i<<7))); // Endpoint CRC
 for (j=0; j<7; j++) ep[j] = *p++;
    if (sEP.bEPAdd&0x80) Rd_EP = sEP.bEPAdd&0xf; // index of Read EP
       else Wr_EP = sEP.bEPAdd;
       uDev.bEPAddr[i] = sEP.bAttr;
       uDev.wPayLoad[i] = sEP.wPayLoad;
       printf("Length %x Type %x EndPoint Addr %02x Attr %02x wLength=%04x\n",
               sEP.bLength, sEP.bType, sEP.bEPAdd, sEP.bAttr, sEP.wPayLoad);
       DToggle[i] = 0;
   }
   printf("Write Endpoint %d, Read Endpoint %d\n", Wr_EP, Rd_EP);
   return TRUE;
```
### **5. SL811HS USB TRANSFER**

**}**

The UsbXfer() subroutine handles USB packet transactions. It supports ping-pong operation for SETUP, PID IN and PID OUT Tokens. This code is currently designed to support Control pipe, Bulk Data Pipe. This code can be expanded to support ISO and Interrupt endpoints.

The usbXfer() handles USB Transactions. It will report USBStatus register contents:

```
//--------------------------------------------------------------------------
// usbXfer:
// NOTE: The CRC contains Device 4-bit of EndPoint Number | 7-bit of Device Addr
// iso = 1 transfer with ISO mode, else Bulk/Interrupt/Control
// return 0 on Success
//
// USB Status
    0x01
```
**Cypress Semiconductor Corporation**  SL811HS and SL811HST: Application Notes **// 0x02 Device Error Bit // 0x04 Device Time out // 0x08 Toggle bit // 0x10 SET\_UP packet bit (Not used in SL11H) // 0x20 Overflow bit // 0x40 Device return NAKs, forever // 0x80 Device return STALL // need to keep track DATA0 and DATA1 for write endpoint //------------------------------------------------------------------------- int usbXfer(WORD crc, BYTE pid, BYTE iso, WORD payload, int len, BYTE \*buf) { short result, bLen, rLen, time\_out, data0, data1, D0, ep; WORD retry; BYTE Cmd=DATA0\_RD, addr, rem, pl; extern short dbug; if (dbug) pl = payload + 24; // low speed debug else pl = (payload>>3) + 3; ep = (crc>>7) & 0xf; data0 = cMemStart; #ifdef SL811H SL11Write(EP0Status, (BYTE)( (pid << 4) + ep ) ); SL11Write(EP0Counter, (BYTE)(crc & 0x7f)); #ifdef REV13 // handle low speed via Hub { SL11Write(EP1Status, 0xc0); SL11Write(EP1XferLen, 0); } #endif #else SL11Write(data0,pid); // PID SL11BufWrite((short)(data0+1),(BYTE\*)&crc, 2); // 2 bytes CRC #endif if (len>=(int)payload) { // setup ping pong buffer data1 = data0 + payload + cOFFSET; // next buffer #ifndef SL811H SL11Write(data1,pid); // PID SL11BufWrite((short)(data1+1),(BYTE\*)&crc,2); #endif rLen = payload; } else rLen = (short)len; SL11Write(EP0XferLen,(BYTE)(cOFFSET+rLen)); // setup 3-byte header + payload SL11Write(EP0Address, (BYTE)data0); // DATA0 #ifndef SL811H if (pid == PID\_SOF) // Send Software SOF { SL11Write(EP0Control, 1); // arm and return return len; } #endif if (iso) Cmd |= ISO\_BIT; // if iso setup ISO mode if (pid != PID\_IN) { SL11BufWrite((short)(data0+cOFFSET),buf, rLen); // DATA to SL11 Memory Cmd = DATA0\_WR; }**

SL811HS and SL811HST: Application Notes

```
 if (ep==0 && pid != PID_SETUP) Cmd |= 0x40; else Cmd |= DToggle[ep];
   retry = 1; rem = time_out = result = D0 = 0;
                                              // set PRE for low speed
   while (1)
   { 
      if (retry>0)
      { 
         SL11Write(IntStatus,0xff); 
         if (full_speed)
 {
            if (SL11Read(0xf) > (BYTE)pl)
               SL11Write(EP0Control,Cmd); // Enable ARM 
            else
               SL11Write(EP0Control,Cmd|0x20); // Enable ARM 
 }
         else
            SL11Write(EP0Control,Cmd); // Enable ARM 
#ifdef REV13
                                             // handle low speed via Hub
            SL11Write(EP1Control,1); 
#endif
      }
     retry++;
 bLen = ((int)(len - rLen) >= (int)payload) ? payload : (BYTE)(len - rLen);
 addr = (D0 & 1) ? data0 : data1; // next ping pong buffer
 // Write ahead for ping pong buffer
 if (pid == PID_OUT && retry <= 2 && bLen) 
 SL11BufWrite((short)(addr + cOFFSET), buf + rLen, bLen);
      if (Delayms(TIMEOUT, 1)) 
      {
         //printf("TIMEOUT: pid %x result %x\n", pid, SL11Read(EP0Status));
        result = 4; // indicate it is time-out
      }
      else
      {
         result=SL11Read(EP0Status);
#ifdef REV12
         if (pid==PID_IN && dbug && !(result&0x40)) // handle low speed via hub
 {
            SL11Write(IntStatus,0xff); 
            SL11Write(EP0Control,9);
        Delayns(1, 1);
 }
#endif
    }
      if (result & 1)
      {
          D0++; 
          retry = 0;
                                          // toggle DATA0/DATA1
 //Add for Shortpacket detection
 if (pid==PID_IN) 
         rem = (BYTE)SL11Read(EPOCounter);<br>len -= rLen; // rLen = actual read
                       // rLen = actual read/write
          if (bLen && len && rem==0)
          { 
 SL11Write(EP0XferLen, (BYTE)(cOFFSET+bLen)); 
 SL11Write(EP0Address, addr); // data addr 
 SL11Write(IntStatus, 0xff); 
               if (full_speed)
 {
                  if (SL11Read(0xf) > (BYTE)pl)
                      SL11Write(EP0Control,Cmd); // Enable ARM 
                  else
```
SL811HS and SL811HST: Application Notes

 **SL11Write(EP0Control,Cmd|0x20); // Enable ARM } else SL11Write(EP0Control,Cmd); // Enable ARM #ifdef VER13 if (dbug && pid==PID\_IN) // handle low speed via hub SL11Write(EP1Control,1); #endif } if (pid==PID\_IN) { SL11BufRead((short)((D0&1)?data0+cOFFSET:data1+cOFFSET), buf, rLen); if (rem) // Short Packet detection { //printf("Short packet detection %x\n", rem); break; } } if (len == 0) break; rLen = bLen; buf += rLen; } if (result & 0x04) { if (time\_out > 100) { printf("WARNNING: time-out, pid=%x, status %x len %x\n", pid, result, len); break; } // should be 100 time retry on time\_out, check the babble detection time\_out++; } else time\_out = 0; if (result & 0x80) // STALL { printf("WARNNING: Stall is detected, status %x, len %x\n", result, len); break; } if (retry >= MAX\_RETRY) break; } DToggle[ep] = Cmd & 0x40; if (result & 1) return len; printf("Exit: PID=%x Result = %x len=%d, retry %d\n",pid, result, len, retry); return -1; }**

5.1.Control Transfer

The Control pipe includes the Token (SETUP, IN, OUT), Data (DATA0/DATA1), and Handshake (ACK, NAK, STALL) phases. During the SETUP transaction, data is always sent to the USB peripheral with a specific request. Following the SETUP transaction, the SL811HS initiates one or more IN transactions, which prompts the target to return the requested data. SL811HS completes the Control Transfer by using OUT transactions to request verification that the device endpoint has successfully returned the contents of the descriptor. The Control Pipe is used for USB device enumeration.

The USB defines the allowable maximum control data payload sizes for full-speed devices to be 8, 16, 32 or 64 bytes. However, low speed devices are limited to an 8-byte maximum data payload size.

<sup>©2001</sup> Cypress Semiconductor Corporation. All rights reserved. The information **Date: 07/26/01** and specifications contained in this document are subject to change without Revision: 1.21 notice. Page: **36**

#### **5.1.1 SETUP Transaction**

The SETUP transaction is a USB Host specific command that requests USB device information whenever a USB device is attached.

#### **USB Trace 6: SETUP Transaction**

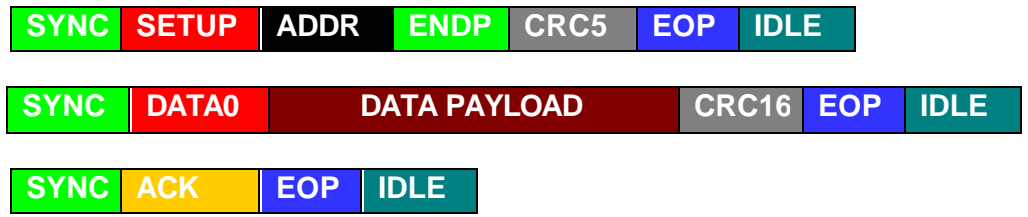

Note: Data payload for SETUP Token is 8 bytes.

Depending on the wLength of the transaction descriptor, the SETUP transaction is followed by either one or more IN transactions that the host requests from the device. See example below showing an instance of more than one IN transaction.

#### **5.1.2 Control Read**

The SL811HS read IN Token from USB device, which is always started with DATA1 during the Data phase. SL811HS toggles to DATA0 then DATA1 and so on.

#### **USB Trace 7: IN Transaction from Device to Host**

To transfer 18-byte from device to host, it takes 3 IN transactions with 8-byte data payload.

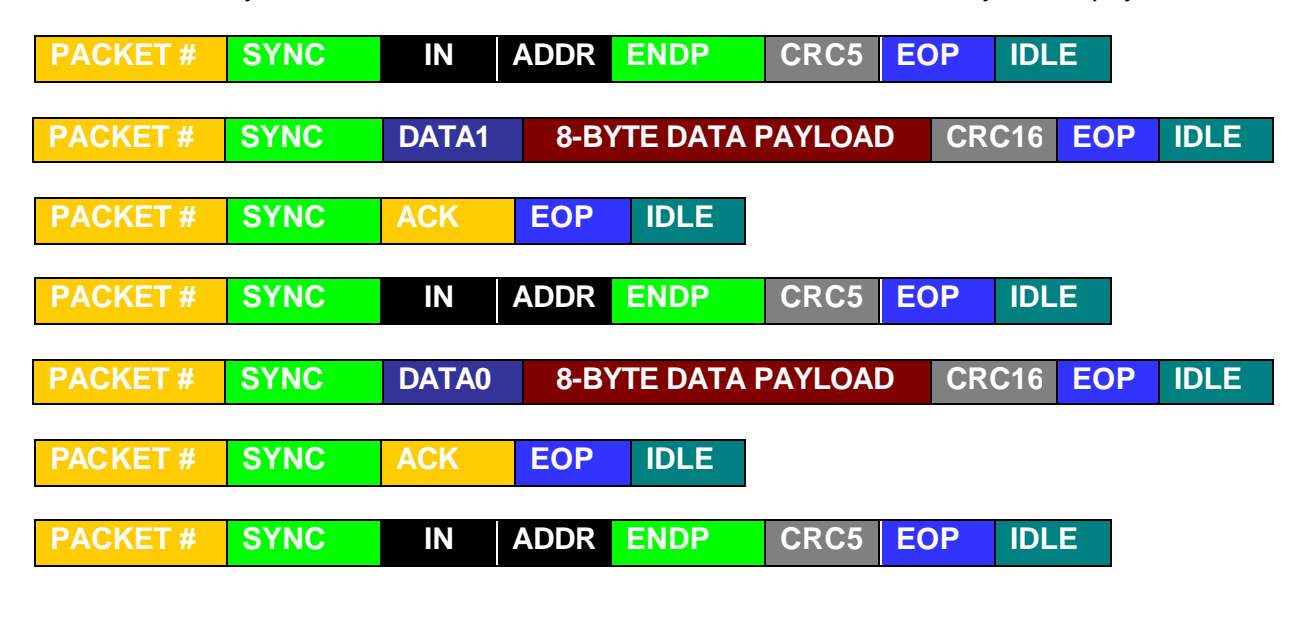

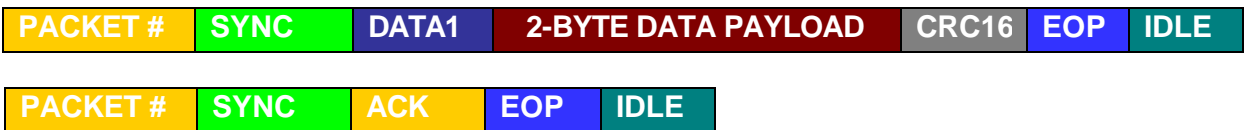

SL811HS completes the Control Transfer by using OUT transaction with either handshaking or zero length data to request verification that the device endpoint has successfully returned the contents of the descriptor.

SL811HS and SL811HST: Application Notes

**USB Trace 8: OUT Transaction from Host to Device**

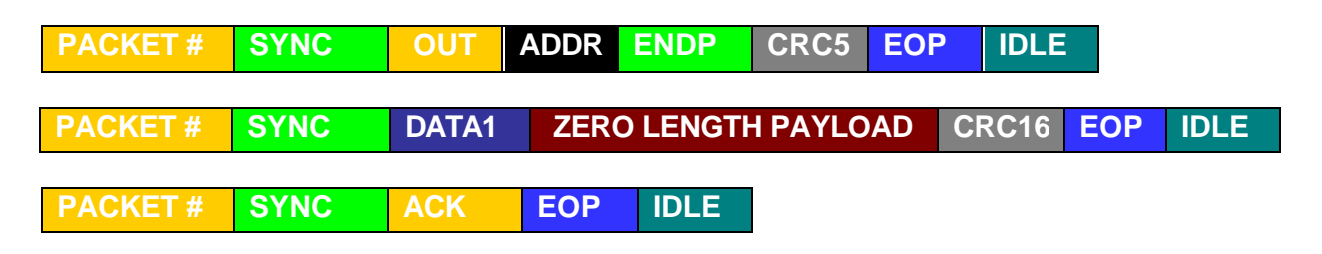

#### **5.1.3 Control Write**

The SL811HS writes an OUT Token to the USB device, which always starts with DATA1 during the Data phase. SL811HS toggles to DATA0 then DATA1 and so on.

#### **USB Trace 9: OUT Transaction from Host to Device**

To transfer 18-bytes from the host to device by Control transfer, it takes 3 OUT transactions with 8-byte data payload.

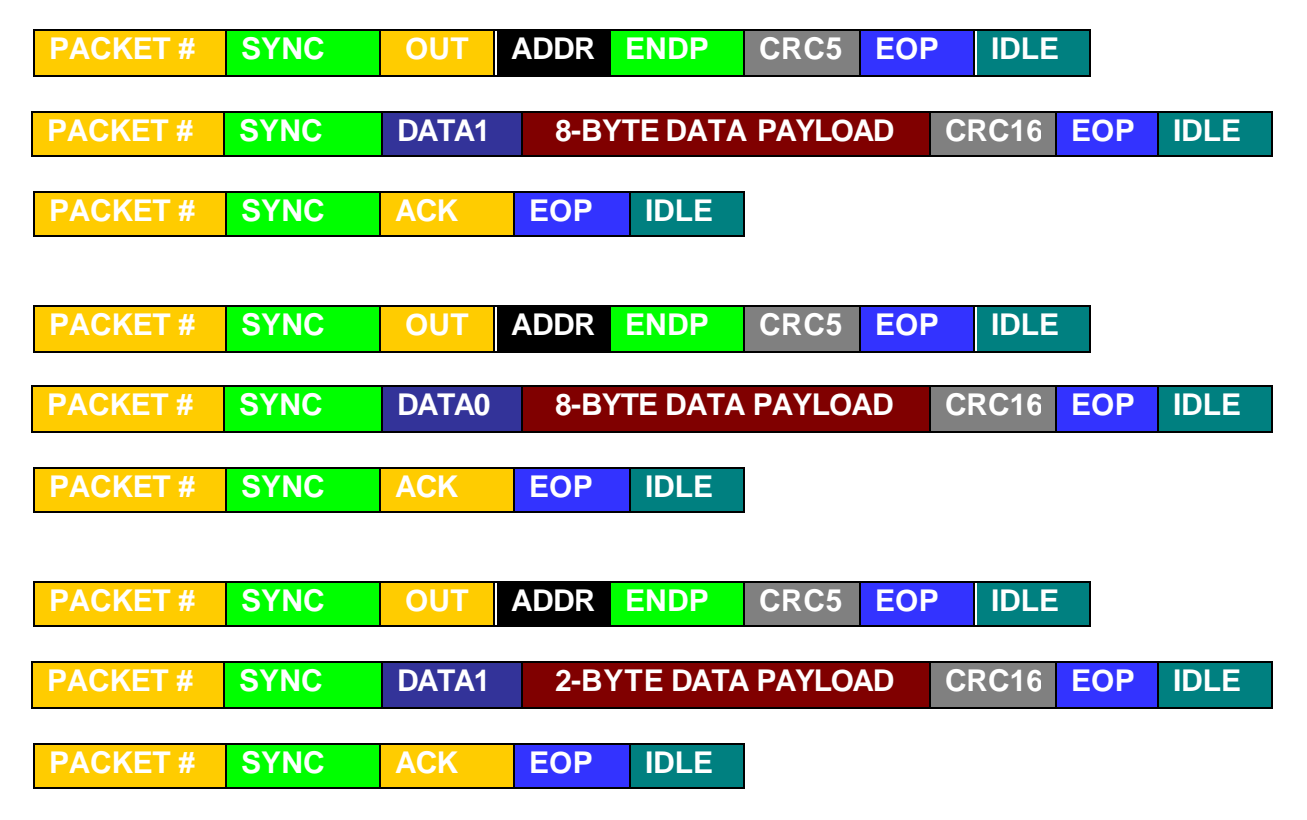

The SL811HS send an IN Token during Control Write to initiate the Status Stage. The USB device responds either by a handshake or a zero length data to indicate its current status.

# 5.2.Bulk Transfer

The Bulk pipe includes the Token (IN, OUT), Data (DATA0/DATA1), and Handshake (ACK, NAK, STALL) phases. The USB defines the allowable maximum control data payload sizes for full-speed devices to be 8, 16, 32 or 64 bytes. However, low speed devices are limited to an 8 byte maximum data payload size.

#### **5.2.1 BULK Write**

The BULK Write endpoint's toggle sequence is initialized to DATA0/DATA1 and so on.

#### **USB Trace 10: Bulk Write**

To transfer 512-bytes from host to device by BULK transfer, it takes 8 OUT transactions with a 64-byte data payload.

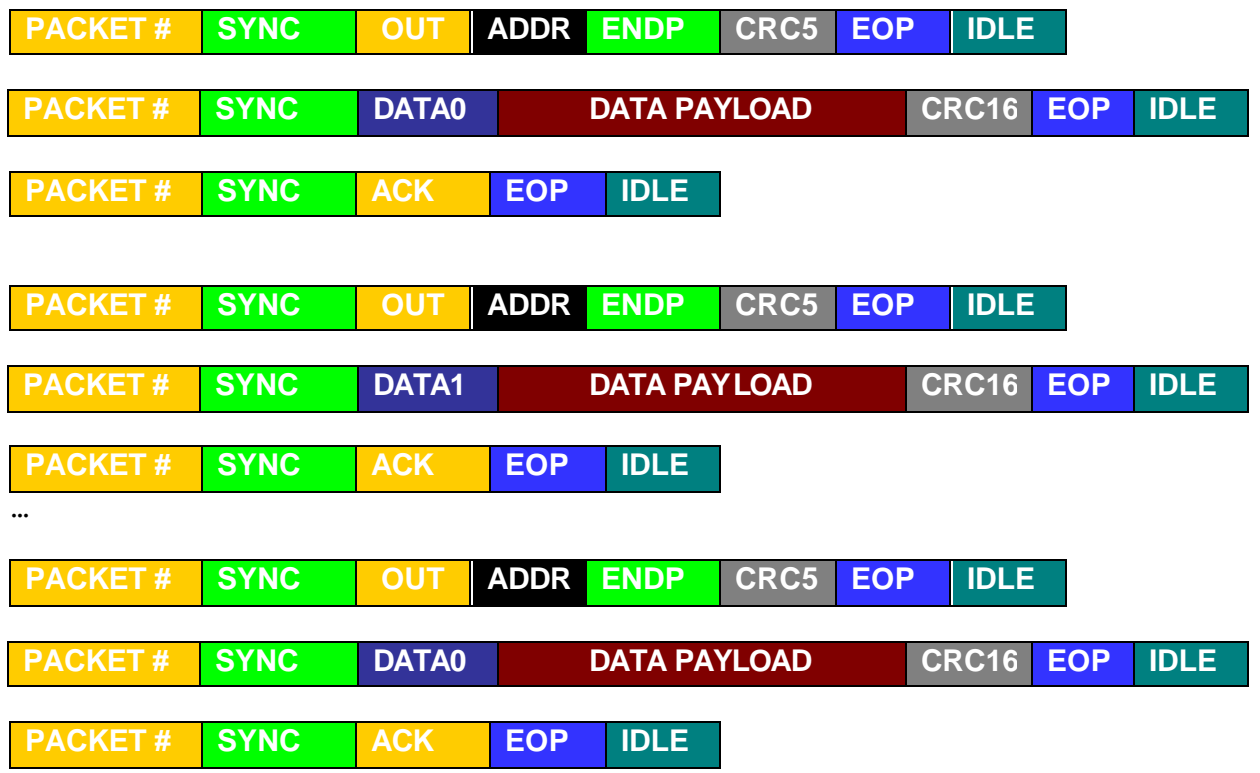

#### **5.2.2 BULK Read**

The BULK Read endpoint's toggle sequence is initialized to DATA0/DATA1 and so on.

#### **USB Trace 11: Bulk Read**

To transfer 512-bytes from device to host, it takes 8 IN transactions with a 64-byte data payload.

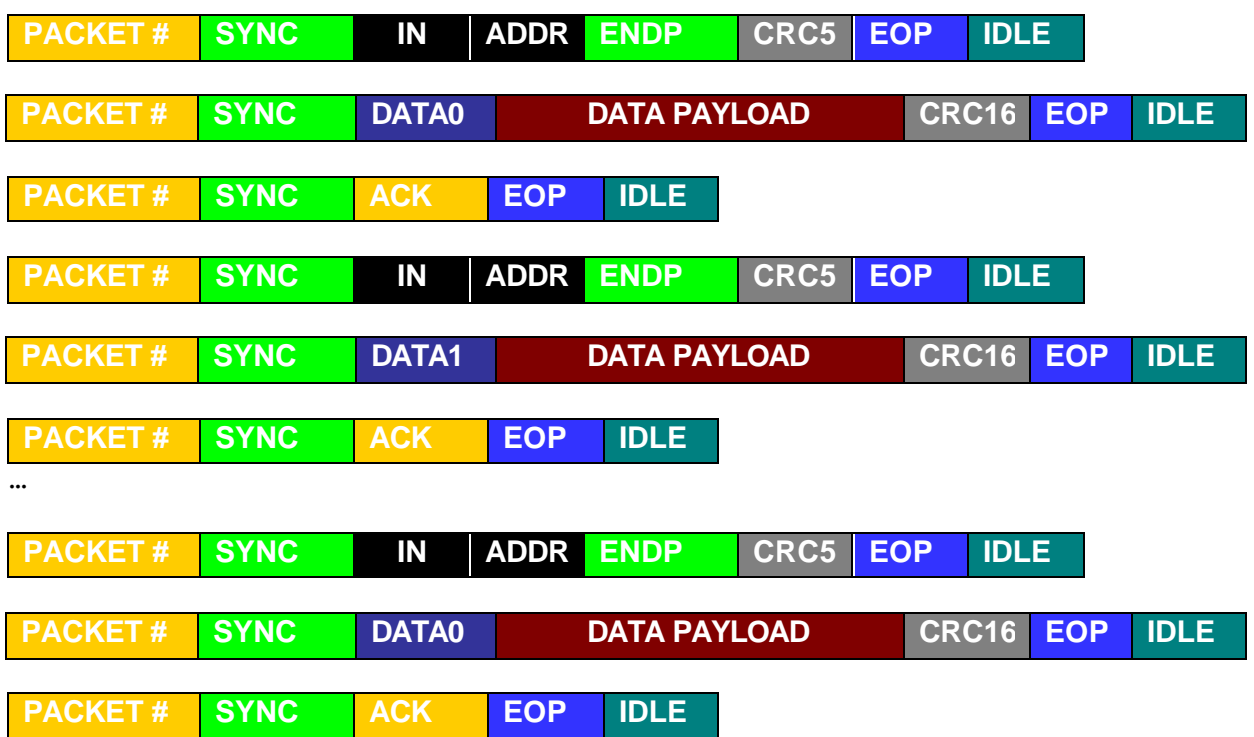

# **6. ERROR RECOVERY MANAGEMENT**

Error recovery is the responsibility of the host controller. The SL811HS host controller provides error detection and status for USB transactions. Host software should be written to recover from reported error conditions.

## 6.1.SL811HS Error Conditions

Error conditions are reported in the Status register. An interrupt can be generated on an error condition by enabling the Interrupt bit in the Interrupt control register. Polling the USBStatus register can monitor the error conditions.

USB Status:

0x01 ACK

- 0x02 Device Error Bit
- 0x04 Device Time out
- 0x08 Toggle bit
- 0x10 SET UP packet bit (Not used in SL11H)
- 0x20 Overflow bit
- 0x40 Device returned NAK to last transaction
- 0x80 Device returned STALL

#### **Table 7: Error Conditions**

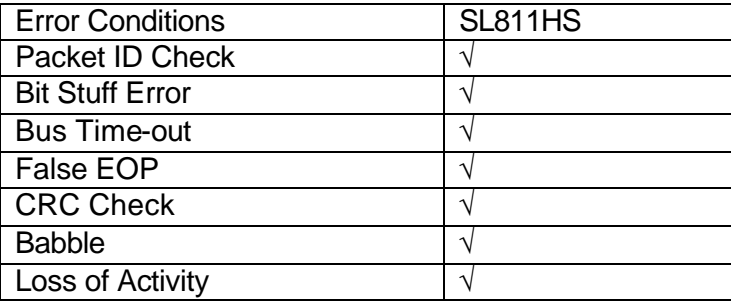

# 6.2.Data Toggle Error

Data transfers on the USB use Data0 and Data1 packets so that the receiver can remain synchronized with the transmitter. If synchronization is lost, a Data Toggle Error condition occurs. Data Toggle Error reporting is supported for Interrupt, Bulk, and Control transfers only.

Software is required to recover from a Data Toggle Error whenever it occurs. SL811HS provides bit-3 of USBStatus Register to report whenever a Data0 and Data1 mismatch occurs.

<sup>©2001</sup> Cypress Semiconductor Corporation. All rights reserved. The information **Date: 07/26/01** and specifications contained in this document are subject to change without Revision: 1.21 notice. Page: **42**

## 6.3.Bus Timeout Error

A corrupted Token, Data, or handshake results in a Bus Timeout error, which is reported in the status register. This can result in a retry of the same Data toggle setting.

# 6.4.Babble and Loss of Activity (LOA)

On USB Bus, the Babble condition is reported in the Status register. When bit 2 is set in the interrupt enable register, the babble condition causes an interrupt. This interrupt only occurs during the period between the EOF2 and the next SOF token generation. See chapter 5 in USB Specification v1.1 for more details.

The SL811HS is able to detect a babble condition on bit-2 of the Interrupt Status (IntStatus =0x0d). When the babble condition is detected, SL811HS will be prevented from sending any packets during EOF2 time frame. SL811HS must discontinue the transactions prior to the end of packet to ensure that no bus activity occurs at the end of frame.

Loss of Activity (LOA) is similar to Babble. A device starting a packet transfer followed by a constant J or K state on the bus and no EOP characterizes LOA. LOA, like Babble, has the potential to deadlock the bus and must be prevented.